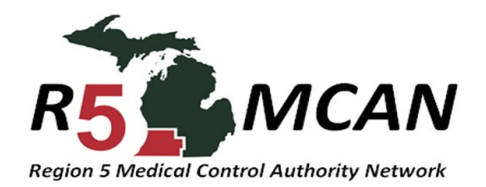

## Moodle Self Registration Instructions

# Go to: <https://moodlekmc.unhosting.site/>

For full access to this site, you first need to create an account.

Time Here?

Is This Your First

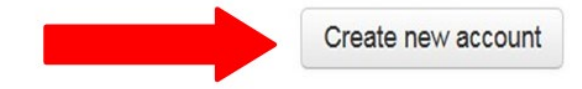

### If you have never used MOODLE before select

#### CREATE NEW ACCOUNT

#### An email will be sent to the email you provided with

instructions to create your new account

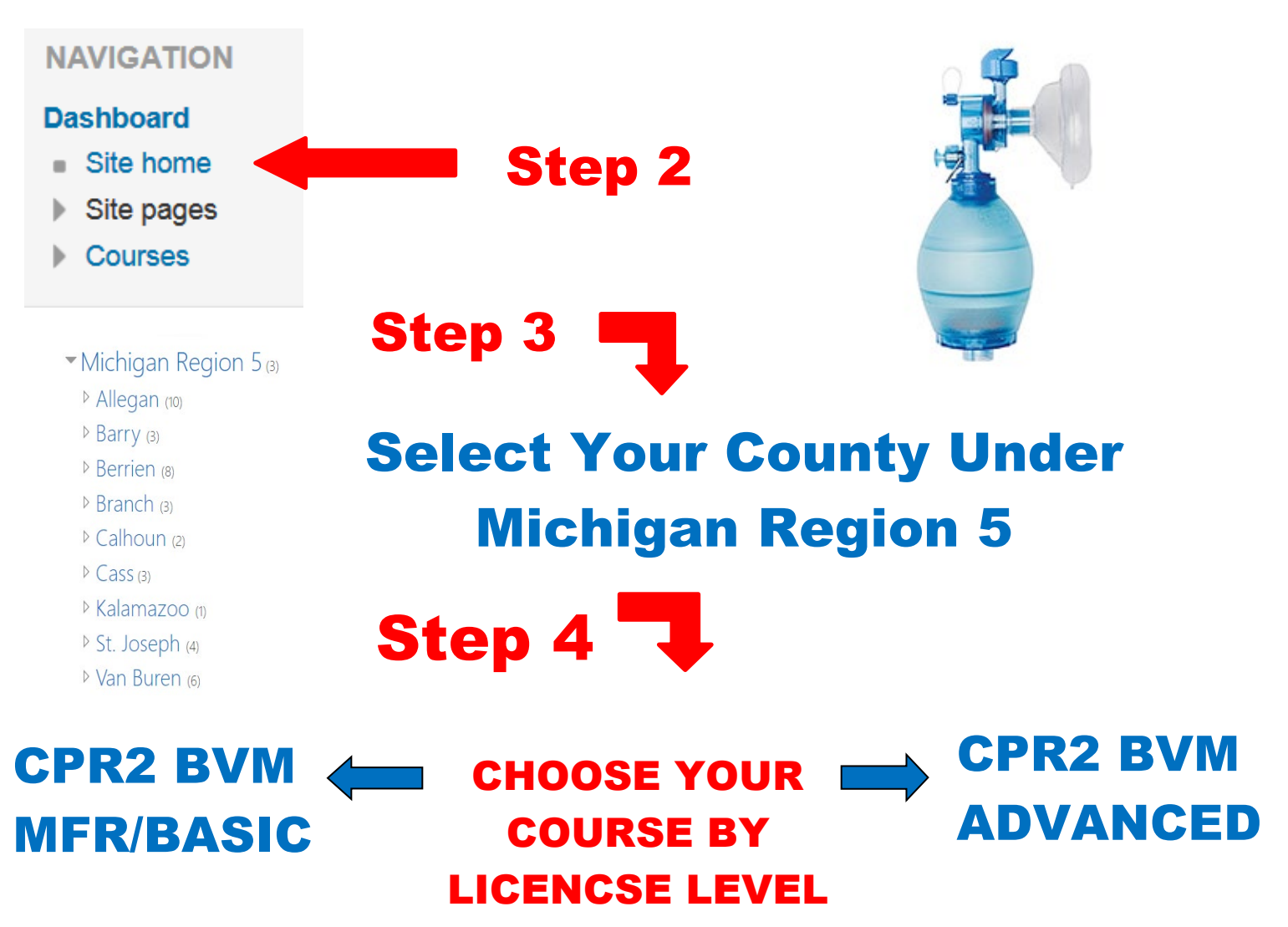